# **Quick Guide Video File Conversion Using Handbrake**

The Corsair Voyager Air only supports videos that play in the default player on your tablet or smartphone – which means only video in .mp4 or .m4v format.

The good news for users who have lots of .avi or .mkv video files, and want to add them to a Voyager Air video collection, is that a great open source tool is available – for free – to convert those files. It's called "Handbrake," and you can download the latest version here. [\[http://handbrake.fr/\]](http://handbrake.fr/)

This Quick Guide will show you how to convert a standard-definition .avi file into an .mp4 file that will play well via Voyager Air on both iOS and Android. While Handbrake has a lot of settings, most of the defaults work just fine – there are only a handful of changes you need to make.

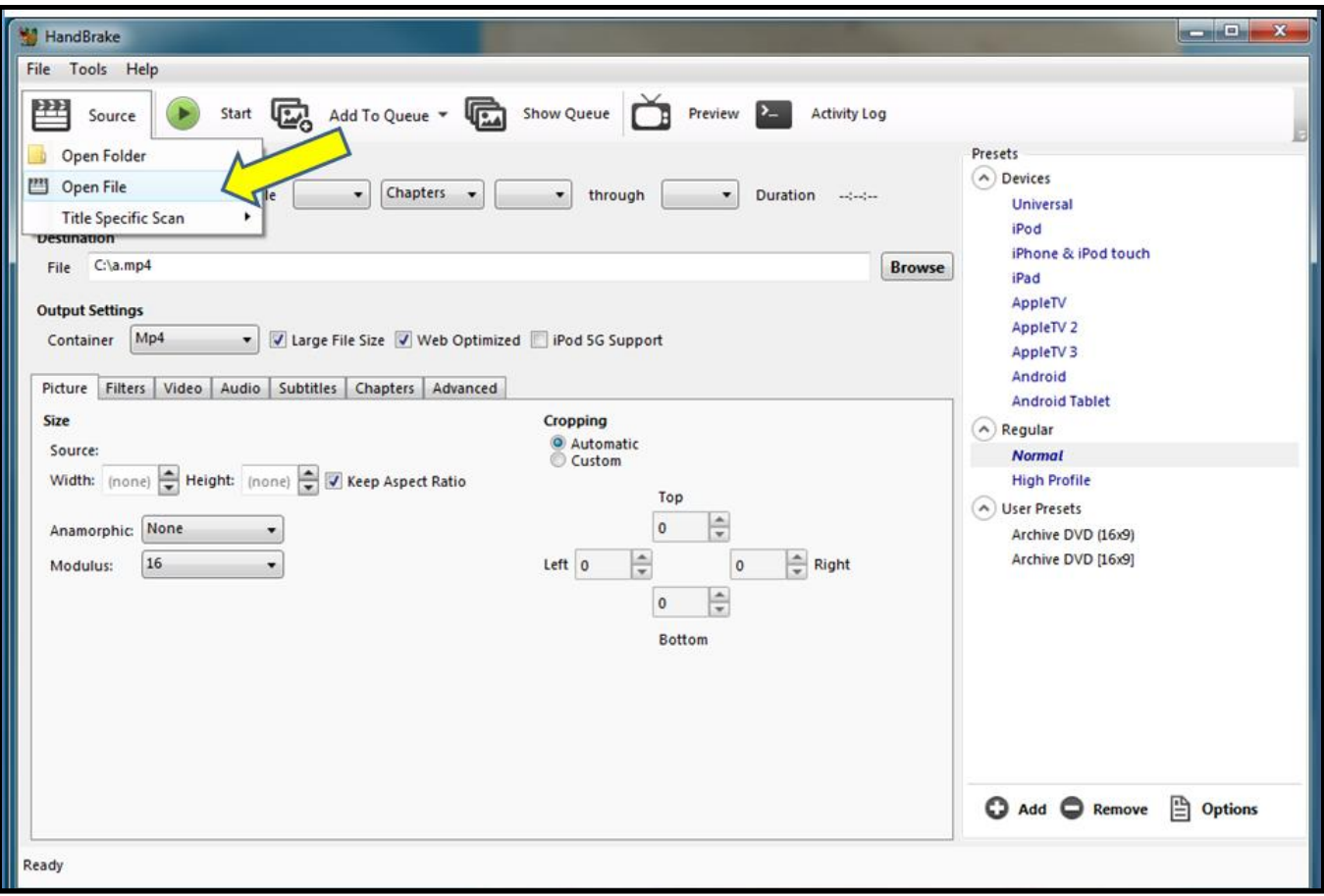

### **Step 1 – Launch Handbrake, then open your file**

After you open a file, make sure the **Destination** is where you expect the new file to be saved, and that the file name is what you want.

# **Step 2 – Adjust the Output and Picture Settings**

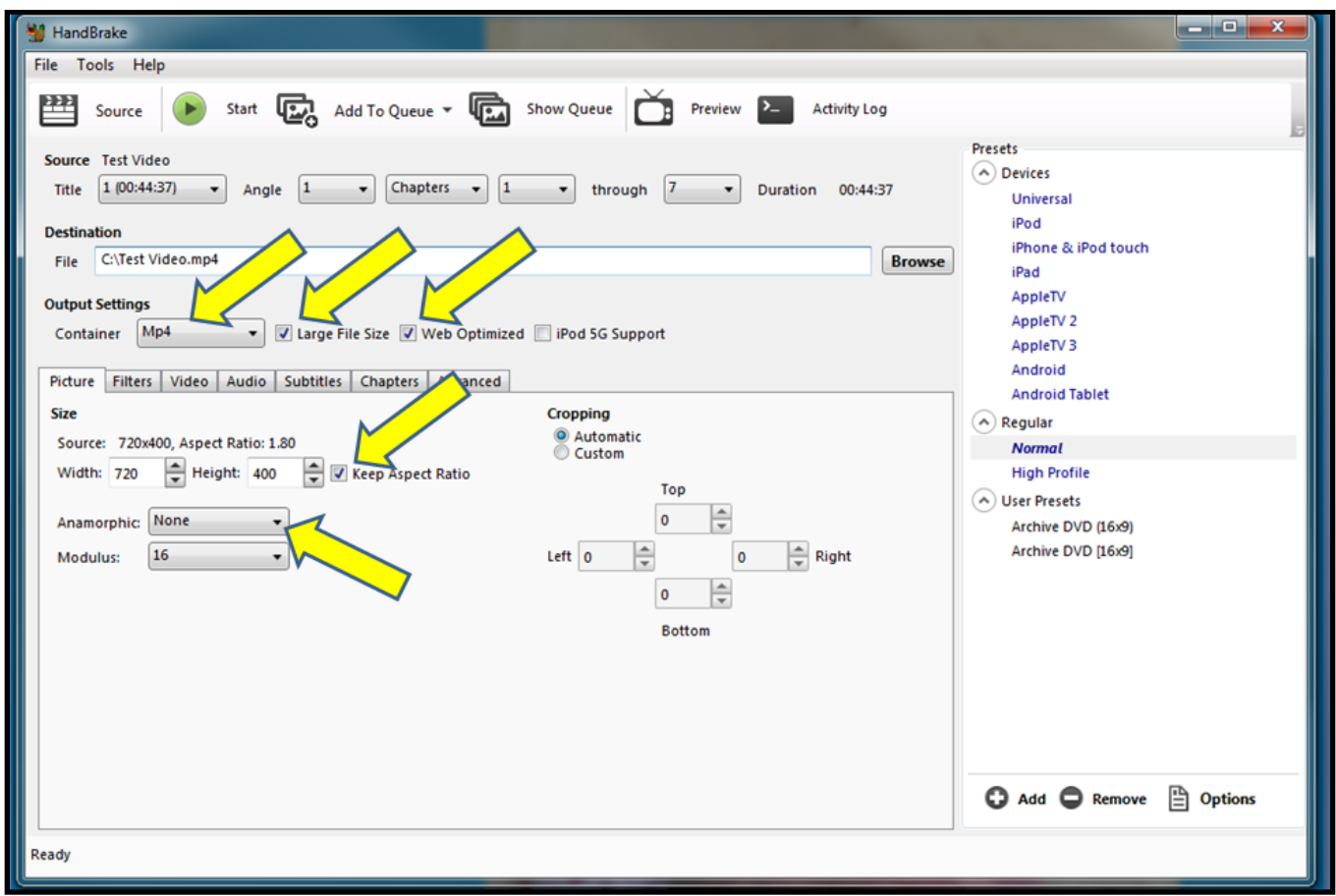

In **Output Settings** make sure you have the following selections:

- Container: Mp4
- Large File Size: Checked
- Web Optimized: Checked

On the **Picture** tab make sure you have the following selections:

- **Anamorphic: None**
- Keep Aspect Ratio: Checked

## **Step 3 – Adjust the Video Settings**

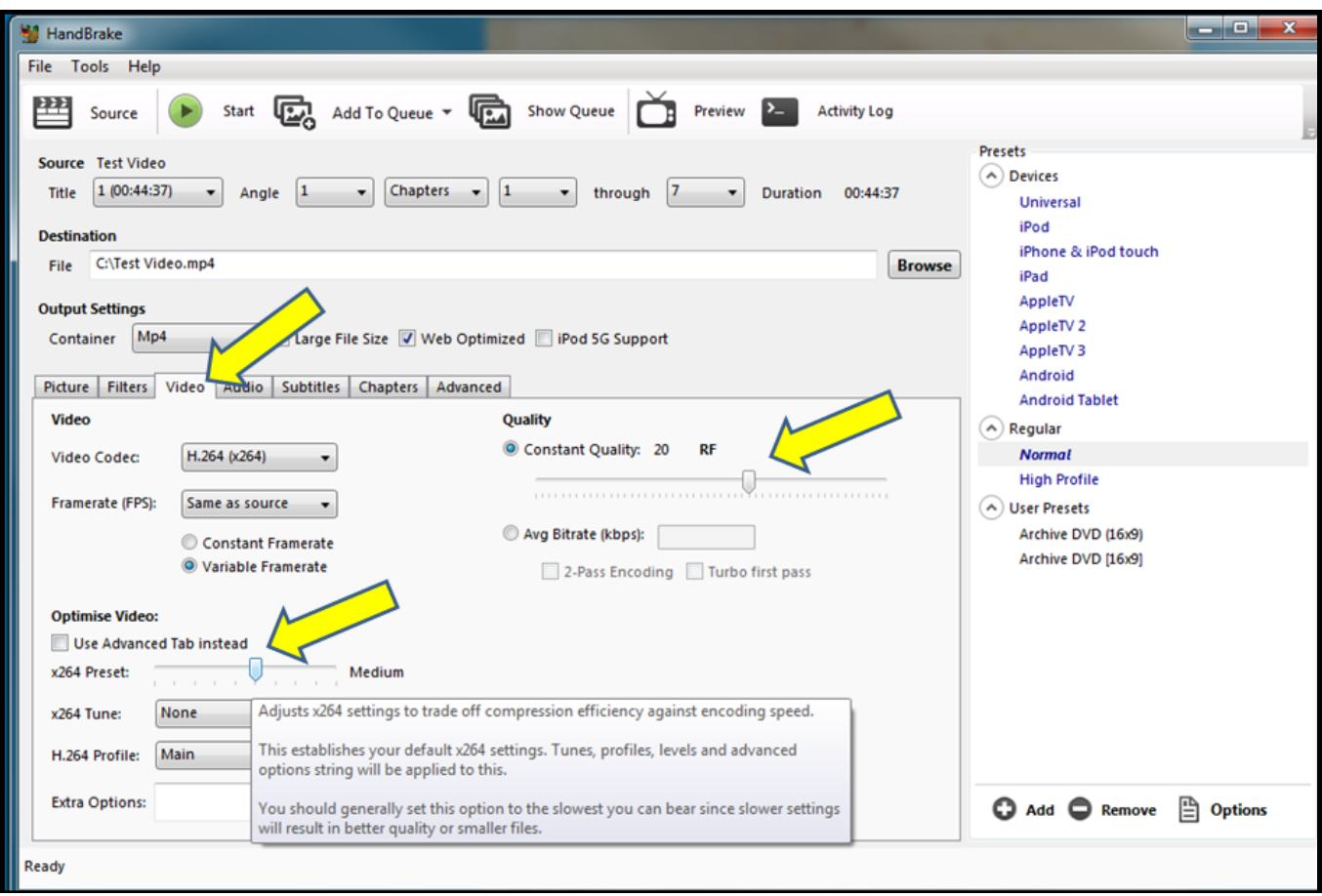

On the **Video** tab I typically use the following selections:

- Quality: Constant Quality 20
- Optimise Video (x264 Preset): Medium

The Quality setting is very subjective, but can result in much larger file sizes. The default (20) has been fine for me. The x264 Preset is essentially the encoding speed – you can make it faster, but the file quality/size will be impacted.

#### **Step 4 – Press Start**

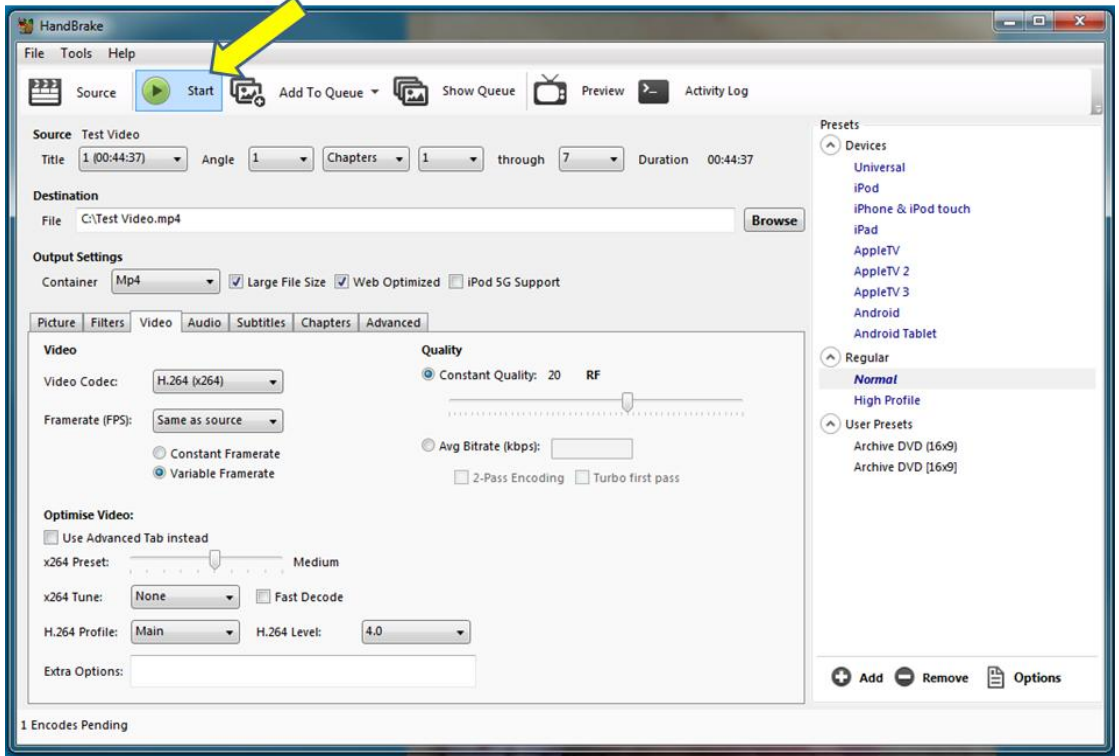

This will get you up and running with Handbrake. If you have time and are curious the Handbrake Support Page [\[http://handbrake.fr/community.php\]](http://handbrake.fr/community.php) explains more of the details and options. You will find the ability to "Add To Queue," and batch encode a bunch of files (overnight), to be especially useful.

 $=$ 

Here are some useful links:

Handbrake [\[http://handbrake.fr/\]](http://handbrake.fr/) Handbrake Support [\[http://handbrake.fr/community.php\]](http://handbrake.fr/community.php)